**S10971 Primera edición Mayo de 2016**

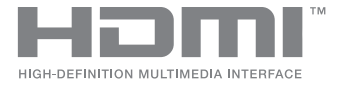

# **ASUS ZenBeam**® **IN SEARCH OF INCREDIBLE**

Manual online

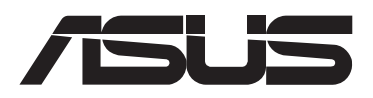

#### **INFORMACIÓN SOBRE DERECHOS DE AUTOR Y GARANTÍA**

Ninguna parte de este manual, incluidos los productos y el software descritos en él, se puede reproducir, transmitir, transcribir, almacenar en un sistema de recuperación, ni traducir a ningún idioma, de ninguna forma ni por ningún medio, excepto la documentación que el comprador mantiene como copia de seguridad, sin el permiso por escrito de ASUSTeK COMPUTER, INC. ("ASUS").

La garantía del producto o el servicio no se extenderá si: (1) el producto se repara, modifica o altera, a menos que tal reparación, modificación o alteración esté autorizada por escrito por ASUS; (2) el número de serie del producto está deteriorado o se ha extraviado.

ASUS PROPORCIONA ESTA PUBLICACIÓN "TAL Y COMO ESTÁ" SIN NINGUNA GARANTÍA DE NINGÚN TIPO, NI EXPRESA NI IMPLÍCITA, INCLUIDAS, PERO SIN LIMITARSE A, LAS GARANTÍAS IMPLÍCITAS O CONDICIONES DE COMERCIABILIDAD O IDONEIDAD PARA UN FIN DETERMINADO. EN NINGÚN CASO ASUS, SUS DIRECTORES, DIRECTIVOS, EMPLEADOS O AGENTES SERÁN RESPONSABLES DE NINGÚN DAÑO INDIRECTO, ESPECIAL, INCIDENTAL O CONSECUENTE (INCLUIDOS LOS DAÑOS CAUSADOS POR PÉRDIDA DE BENEFICIOS, PÉRDIDA DE NEGOCIO, PÉRDIDA DE USO O DATOS, INTERRUPCIÓN DEL NEGOCIO Y CASOS SIMILARES), AUNQUE ASUS HUBIERA RECIBIDO NOTIFICACIÓN DE LA POSIBILIDAD DE TALES DAÑOS QUE SURJAN DE CUALQUIER DEFECTO O ERROR EN ESTE MANUAL O PRODUCTO.

Los productos y nombres de empresas que aparecen en este manual pueden o no ser marcas registradas o propiedad intelectual de sus respectivas compañías y solamente se usan para identificación o explicación y en beneficio de los propietarios sin intención de infringir ningún derecho.

LAS ESPECIFICACIONES E INFORMACIÓN CONTENIDAS EN ESTE MANUAL SE PROPORCIONAN SÓLO A TÍTULO INFORMATIVO Y EN CUALQUIER MOMENTO PUEDEN CAMBIAR SIN PREVIO AVISO, Y NO SE DEBEN CONSIDERAR COMO UNA OBLIGACIÓN PARA ASUS. ASUS NO ASUME NINGUNA RESPONSABILIDAD POR NINGÚN ERROR O IMPRECISIÓN QUE PUDIERA APARECER EN ESTE MANUAL, INCLUIDOS LOS PRODUCTOS Y EL SOFTWARE DESCRITOS EN ÉL.

Copyright © 2016 ASUSTeK COMPUTER INC. Todos los derechos reservados.

#### **LIMITACIÓN DE RESPONSABILIDAD**

Pueden darse casos en los que a causa de un fallo en una pieza de ASUS u otra responsabilidad, tenga derecho a obtener una compensación por daños y perjuicios de ASUS. En cada uno de esos casos, independientemente de la base que le dé derecho a reclamar daños y perjuicios de ASUS, la responsabilidad de ASUS no será superior a los daños y perjuicios causados por daños personales (incluida la muerte) y daños ocasionados a bienes inmuebles y bienes personales tangibles; o a cualquier otro daño real y directo que resulte de la omisión o incumplimiento de obligaciones legales contempladas en esta Declaración de garantía, hasta el precio contractual indicado de cada producto.

ASUS solamente se responsabilizará de, o le indemnizará por, la pérdida, los daños o las reclamaciones contractuales o extracontractuales, o incumplimientos contemplados en esta Declaración de garantía.

Esta limitación también se aplica a los proveedores de ASUS y a su distribuidor. Es lo máximo por lo que ASUS, sus proveedores y su distribuidor serán conjuntamente responsables.

BAJO NINGUNA CIRCUNSTANCIA ASUS SE RESPONSABILIZARÁ DE NADA DE LO SIGUIENTE: (1) RECLAMACIONES DE TERCEROS CONTRA USTED POR DAÑOS; (2) PÉRDIDA DE, O DAÑO A, SU INFORMACIÓN GUARDADA O SUS DATOS; O (3) DAÑOS ESPECIALES, INCIDENTALES O INDIRECTOS O CUALQUIER DAÑO CONSECUENTE ECONÓMICO (INCLUIDA LA PÉRDIDA DE BENEFICIOS O AHORROS), AUNQUE ASUS, SUS PROVEEDORES O SU DISTRIBUIDOR HUBIERA SIDO INFORMADO DE TAL POSIBILIDAD.

#### **Atención al cliente y soporte técnico**

Visite nuestro sitio Web (en varios idiomas) en **https://www.asus.com/support/**

## Índice

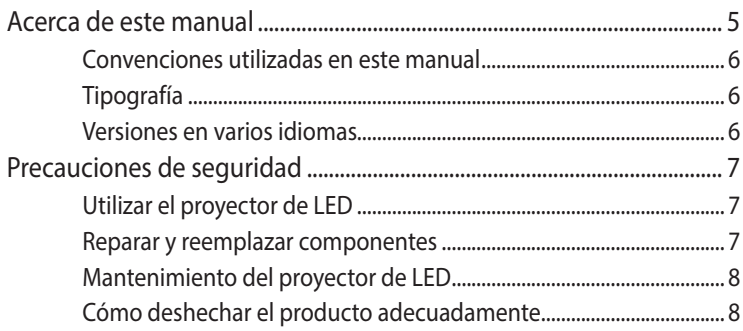

### Capítulo 1: Conocer el proyector de LED

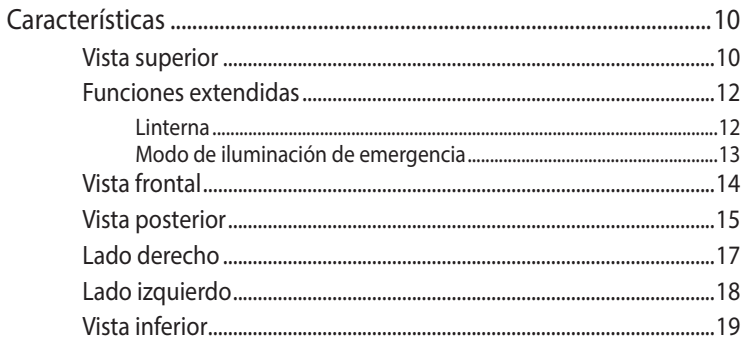

#### Capítulo 2: Configuración

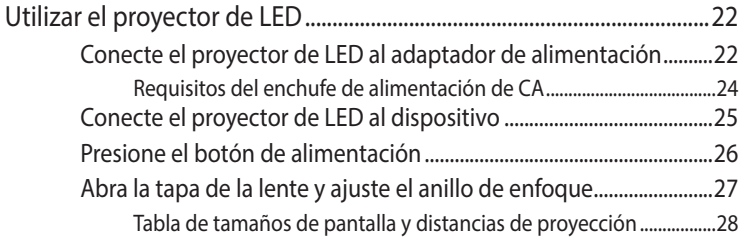

## Capítulo 3: Utilizar el proyector de LED

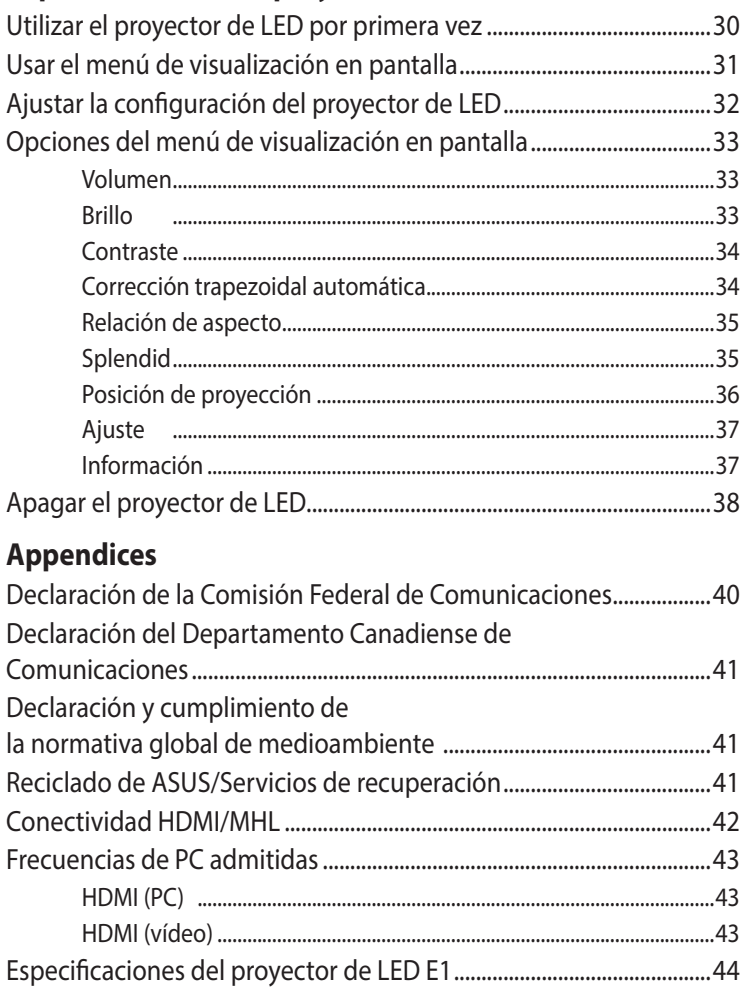

## <span id="page-4-0"></span>**Acerca de este manual**

Este manual proporciona información acerca de las funciones de hardware y software del proyector de LED en los siguientes capítulos:

#### **Capítulo 1: Conocer el proyector de LED**

En este capítulo se detallan las partes del proyector de LED y de su mando a distancia.

#### **Capítulo 2: Configuración**

En este capítulo se muestra cómo configurar el proyector de LED y utilizar sus componentes para la conexión de dispositivos de entrada.

#### **Capítulo 3: Utilizar el proyector de LED**

En este capítulo se describen las funciones de los botones del panel de control del proyector de LED y cómo utilizarlas para iniciar dichas funciones.

#### **Apéndices**

Esta sección incluye avisos de seguridad para el proyector de LED.

## <span id="page-5-0"></span>**Convenciones utilizadas en este manual**

Para resaltar la información clave de este manual, los mensajes se presentan tal y como se indica a continuación:

**¡IMPORTANTE!** Este mensaje contiene información vital que deberá seguir para completar una tarea.

**NOTA:** Este mensaje contiene información adicional y consejos que le ayudarán a completar las tareas.

**¡ADVERTENCIA!** Este mensaje contiene información importante que debe seguirse para mantener la seguridad del usuario mientras realiza tareas y evitar daños en los datos y componentes del proyector de LED.

## **Tipografía**

- **Negrita** = Indica un menú o elemento a seleccionar.
- *Cursiva* = Indica secciones a las que puede referirse en este manual.

### **Versiones en varios idiomas**

Descargue otras versiones de idioma de este manual electrónico a través de este sitio Web: **https://www.asus.com/support/**

## <span id="page-6-0"></span>**Precauciones de seguridad**

## **Utilizar el proyector de LED**

- Consulte el manual y anote las instrucciones de seguridad antes de utilizar el proyector de LED.
- • Siga las notas y advertencias indicadas en el manual del usuario.
- No coloque el proyector de LED en superficies irregulares o inestables.
- No utilice el proyector de LED en entornos con mucho humo. El humo residual puede acumularse en componentes críticos y dañar el proyector de LED o reducir su rendimiento.
- • No use cables de alimentación, accesorios ni otros periféricos que estén dañados con el proyector de LED.
- • Mantenga los paquetes de plástico del proyector de LED fuera del alcance de los niños.
- No bloquee ni coloque nada cerca de los orificios de ventilación del proyector de LED. Si no sigue esta recomendación, el interior del proyector se puede calentar, lo que puede reducir la calidad de imagen y dañar dicho proyector.
- Asegúrese de que el voltaje de funcionamiento del proyector de LED coincide con el de la fuente de alimentación.

## **Reparar y reemplazar componentes**

- • No desmonte o intente reparar este proyector de LED usted mismo. Póngase en contacto con su centro de servicio de ASUS para obtener ayuda.
- • Hay riesgo de explosión si la batería se reemplaza por otra de tipo incorrecto. Deshágase de las baterías usadas informe a las instrucciones de seguridad y póngase en contacto con su centro de servicio de ASUS local para obtener ayuda.
- • Si reemplaza componentes del proyector de LED, adquiera los artículos especificados por ASUS y póngase en contacto con su centro de servicio local para obtener ayuda.

## <span id="page-7-0"></span>**Mantenimiento del proyector de LED**

- Apague y, a continuación, desenchufe el proyector de LED de la toma de corriente eléctrica antes de limpiarlo.
- Cuando limpie la carcasa del proyector de LED, utilice un paño limpio humedecido con agua o una mezcla de agua y detergente neutro. Séquelo pasándole un paño suave y seco.
- Asegúrese de que la lente está fría antes de limpiarla. Limpie suavemente la lente con papel especial para lentes. No toque la lente con las manos.
- • No utilice productos de limpieza líquidos o en aerosol, benceno o disolventes en el proyector de LED.
- • Nunca utilice el proyector de LED inmediatamente después de trasladarlo procedente de un lugar con baja temperatura. Cuando el proyector de LED se exponga a un cambio drástico de temperatura de este tipo, podría condensarse humedad en la lente y en otros de sus componentes internos. Para evitar esto, utilice la unidad dos (2) horas después de producirse un cambio extremo o súbito de temperatura.

## **Cómo deshechar el producto adecuadamente**

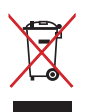

NO arroje el proyector de LED a la basura municipal. Este producto se ha diseñado para permitir la reutilización adecuada y el reciclaje de sus componentes. El símbolo de la papelera tachada indica que el producto y sus componentes (eléctricos, electrónicos y pila de botón) no se debe arrojar a la basura municipal. Consulte la normativa local aplicable para deshechos electrónicos.

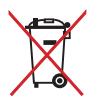

Este símbolo de la papelera tachada indica que el producto (equipo eléctrico y electrónico) no se debe arrojar a la basura municipal. Consulte las normas locales sobre desecho de productos electrónicos.

# <span id="page-8-0"></span>*Capítulo 1: Conocer el proyector de LED*

## <span id="page-9-0"></span>**Características Vista superior**

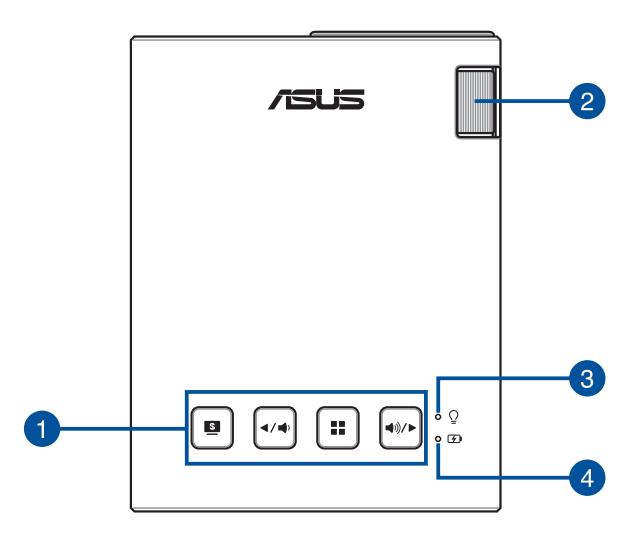

#### **Botones del panel de control**

Los botones del panel de control permiten recorrer el menú de visualización en pantalla. Individualmente, estos botones también se corresponden con un parámetro específico del proyector de LED tal y como se indica a continuación.

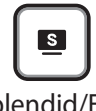

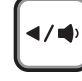

Splendid/Exit (Salir)

Izquierda/Bajar volumen

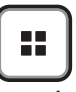

MENÚ/ ACEPTAR

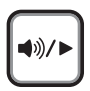

Derecha/ Subir volumen

**NOTA:** para obtener más información acerca del uso de los botones del panel de control para acceder a la configuración del proyector de LED, consulte el *Capítulo 3: Utilizar el proyector de LED* de este manual.

#### **Anillo de enfoque**

El anillo de enfoque permite ajustar el enfoque de la imagen del proyector de LED.

**Indicador de alimentación y de estado de la batería** Este indicador LED muestra los siguientes escenarios del proyector de LED:

- Se ilumina cuando el proyector de LED está encendido.
- • Se ilumina en verde o en rojo dependiendo del estado de carga de la batería.

Para obtener detalles sobre cómo funciona este indicador LED en el modo de indicador de estado de la batería, consulte la tabla siguiente:

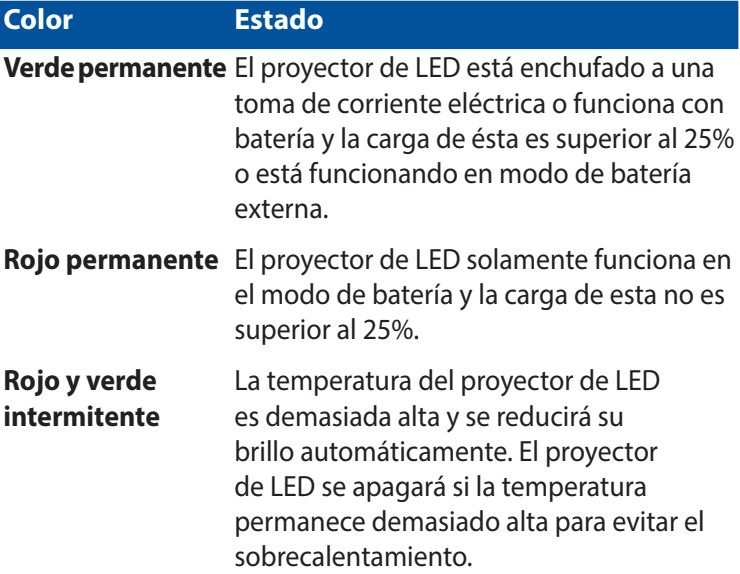

#### **Indicador de carga de la batería**

Este indicador LED se ilumina cuando el proyector de LED está enchufado a una toma de corriente eléctrica mediante su adaptador de alimentación.

**¡IMPORTANTE!** Utilice solamente el adaptador de alimentación incluido para cargar la batería y proporcionar alimentación al proyector de LED.

## <span id="page-11-0"></span>**Funciones extendidas**

El proyector de LED también tiene funciones independientes que se inician presionando el botón **Splendid/Exit (Salir)** mientras se encuentra en el modo de batería.

#### **NOTA:**

- Estas funciones solamente están disponibles cuando no hay ningún adaptador de alimentación o señal conectados al proyector LED.
- Para desactivar la función del interna y de luz de emergencia del proyector de LED o cambiar entre ellas, simplemente presione el botón **Splendid/Exit (Salir)** hasta que la función de iluminación que prefiera se deshabilite o habilite.

**¡IMPORTANTE!** Asegúrese de que el proyector de LED está cargado y puede funcionar en el modo de batería antes de habilitar esta función. La autonomía de la batería depende del uso.

#### **Linterna**

El proyector de LED emite una luz blanca continua cuando se utiliza esta función.

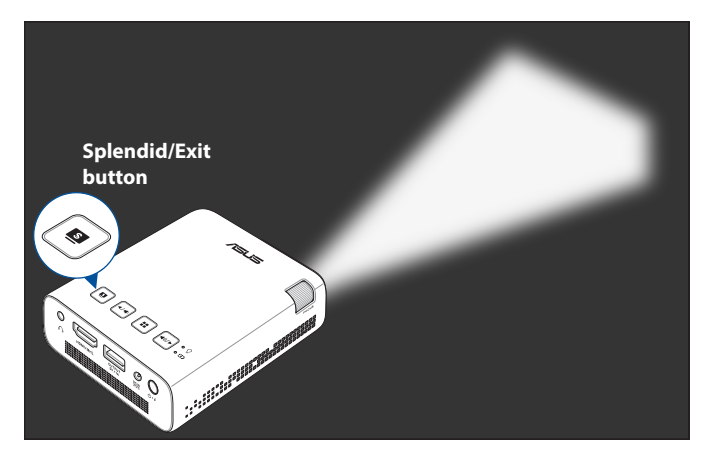

Para utilizar el proyector de LED como una linterna:

1. Desconecte todos los periféricos del proyector de LED y, a continuación, presione el botón de alimentación para encenderlo.

- <span id="page-12-0"></span>2. Abra la tapa del objetivo del proyector de LED.
- 3. Presione  $\boxed{\bullet}$  en el panel de control del proyector de LED para iniciar la pantalla **NO SIGNAL (NO HAY SEÑAL)**.
- 4. Presione  $\boxed{\bullet}$  repetidamente hasta que el proyector de LED emita una luz blanca permanente.

#### **Modo de iluminación de emergencia**

El proyector de LED emite una luz blanca intermitente cuando se utiliza esta función.

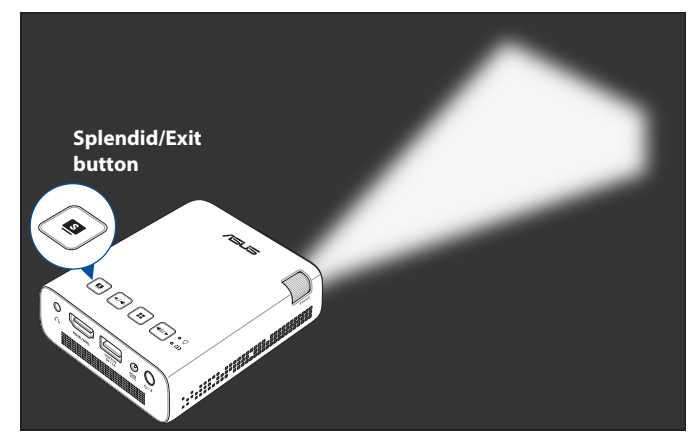

Para utilizar el proyector de LED como una linterna:

- 1. Desconecte todos los periféricos del proyector de LED y, a continuación, presione el botón de alimentación para encenderlo.
- 2. Abra la tapa del objetivo del proyector de LED.
- 3. Presione  $\boxed{\bullet}$  en el panel de control del proyector de LED para iniciar la pantalla **NO SIGNAL (NO HAY SEÑAL)**.
- 4. Presione  $\boxed{\bullet}$  repetidamente hasta que el proyector de LED emita una luz blanca intermitente.

## <span id="page-13-0"></span>**Vista frontal**

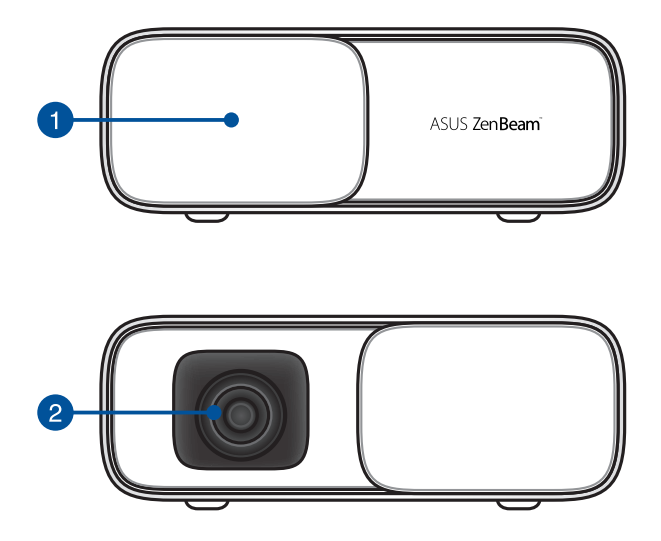

#### **Tapa de la lente**

La tapa de la lente protege a esta de arañazos y la posible acumulación de suciedad.

**¡IMPORTANTE!** Quite la tapa de la lente antes de utilizar el proyector de LED.

#### **2** Lente

La lente proyecta archivos de vídeo o imagen en la pantalla desde un dispositivo de entrada.

#### **¡ADVERTENCIA!**

- No toque la lente con las manos ni con ningún objeto afilado.
- NO MIRE la lente directamente

### <span id="page-14-0"></span>**Vista posterior**

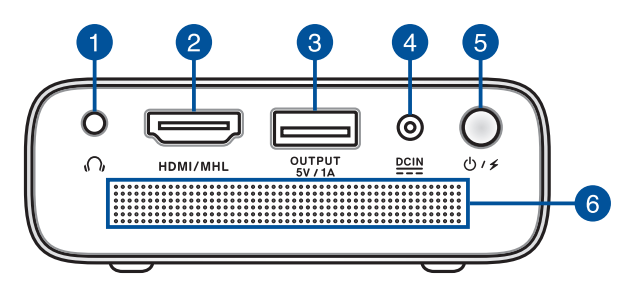

#### **Puerto de conexión de salida de audio**

El conector de salida de audio permite conectar el proyector de LED a altavoces amplificados o a auriculares.

#### **Puerto HDMI/MHL**

Este puerto diseñado para el conector HDMI (High-Definition Multimedia Interface) y también admite dispositivos compatibles con MHL (Mobile HI-Definition Link). Este puerto es compatible con HDCP para DVD HD, Blu-ray y otros tipos de reproducción de contenido protegido.

#### **Puerto de salida de alimentación**

Este puerto de salida de alimentación proporciona hasta 5 V y 1 A de voltaje y corriente de salida. Puede conectar un dispositivo móvil a este puerto para cargarlo mientras lo utiliza con el proyector de LED.

#### **Puerto de entrada de alimentación (CC)**

Inserte el adaptador de alimentación incluido en este puerto para cargar la batería y proporcionar alimentación al proyector de LED.

**¡IMPORTANTE!** Utilice solamente el adaptador de alimentación incluido para cargar la batería y proporcionar alimentación al proyector de LED.

**¡ADVERTENCIA!** El adaptador puede alcanzar una temperatura elevada cuando se usa. No cubra el adaptador y manténgalo alejado de su cuerpo mientras esté conectado a una toma de corriente eléctrica.

#### **Botón de alimentación**

Presione este botón de alimentación con una pulsación larga para encender o apagar el proyector de LED. Presione este botón con una pulsación corta para activar o desactivar el modo de batería externa.

#### **Aberturas de ventilación**

Las aberturas de ventilación permiten la entrada del aire frío en el proyector de LED y la salida del aire caliente de dicho proyector.

**¡ADVERTENCIA!** Asegúrese de que ningún papel, libro, ropa, cable o cualquier otro objeto bloquea ninguna de las aberturas de ventilación. De lo contrario, el equipo puede sobrecalentarse.

## <span id="page-16-0"></span>**Lado derecho**

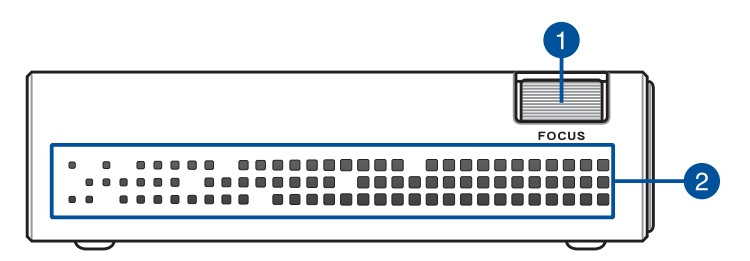

#### **Anillo de enfoque**

El anillo de enfoque permite ajustar el enfoque de la imagen del proyector de LED.

#### **Aberturas de ventilación**

Las aberturas de ventilación permiten la entrada del aire frío en el proyector de LED y la salida del aire caliente de dicho proyector.

**¡ADVERTENCIA!** Asegúrese de que ningún papel, libro, ropa, cable o cualquier otro objeto bloquea ninguna de las aberturas de ventilación. De lo contrario, el equipo puede sobrecalentarse.

## <span id="page-17-0"></span>**Lado izquierdo**

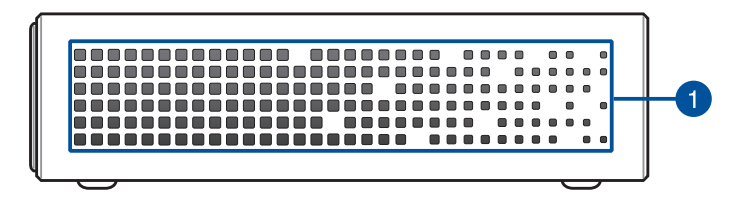

#### **Aberturas de ventilación**

Las aberturas de ventilación permiten la entrada del aire frío en el proyector de LED y la salida del aire caliente de dicho proyector.

**¡ADVERTENCIA!** Asegúrese de que ningún papel, libro, ropa, cable o cualquier otro objeto bloquea ninguna de las aberturas de ventilación. De lo contrario, el equipo puede sobrecalentarse.

## <span id="page-18-0"></span>**Vista inferior**

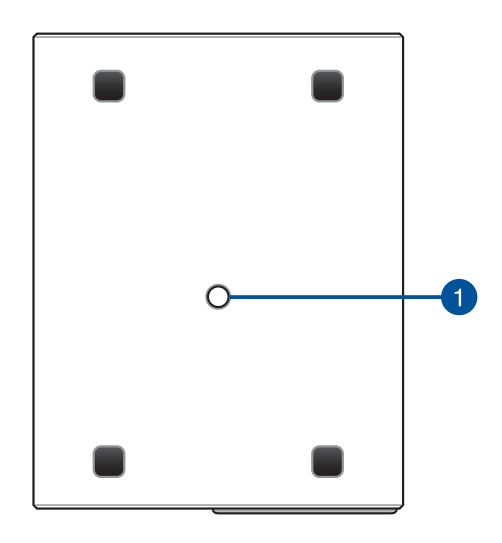

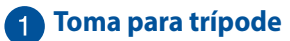

Una el proyector de LED a un trípode utilizando esta toma.

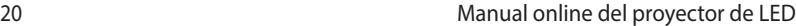

 $\overline{\phantom{a}}$ 

# <span id="page-20-0"></span>*Capítulo 2: Configuración*

## <span id="page-21-0"></span>**Utilizar el proyector de LED**

Este proyector de LED portátil permite conectar y utilizar dispositivos, por lo que resulta muy sencillo abrir archivos multimedia y escuchar audio directamente en sus altavoces SonicMaster integrados.

Por su propia seguridad y para mantener la calidad de esta unidad, consulte los pasos siguientes cuando utilice el proyector de LED.

## **Conecte el proyector de LED al adaptador de alimentación**

- A. Conecte el cable de alimentación al adaptador de alimentación.
- B. Conecte el cable de alimentación de CA a una toma de corriente eléctrica.
- C. Inserte el conector de alimentación de CC en el proyector de LED.

Cargue su proyector de LED durante **3 horas** antes de utilizarlo en modo de batería por primera vez.

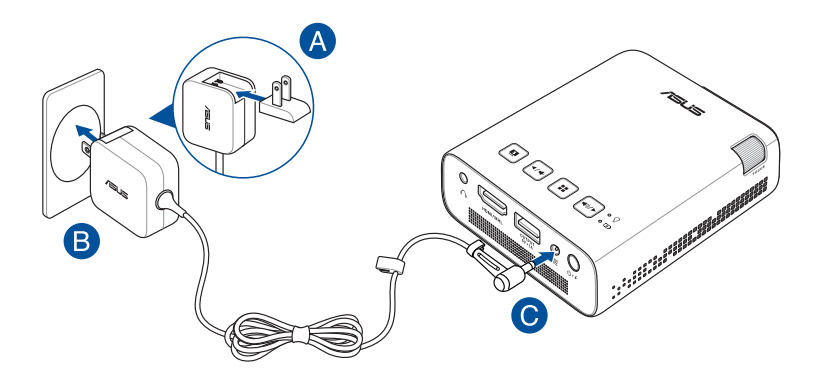

**NOTA:** La apariencia del adaptador de alimentación puede ser diferente en función de los modelos y la región.

#### **¡IMPORTANTE!**

- Utilice solamente el adaptador de alimentación incluido para cargar la batería y proporcionar alimentación al proyector de LED.
- • Asegúrese de que el proyector de LED esté conectado a un adaptador de alimentación con toma de tierra antes de encenderlo por primera vez. Le recomendamos encarecidamente que utilice una toma de corriente eléctrica conectada a tierra mientras utiliza el proyector de LED en el modo de adaptador de alimentación.
- Se debe poder acceder a dicha toma de corriente fácilmente y debe estar ubicada cerca del proyector de LED .
- • Para desconectar el proyector de LED del suministro de alimentación eléctrica, desconéctelo de la toma de corriente eléctrica.

#### **¡ADVERTENCIA!**

Lea las siguientes precauciones relacionadas con la batería del proyector de LED.

- La capacidad de la batería variará según la temperatura y humedad ambiental y el uso del proyector de LED.
- • La batería utilizada en este dispositivo puede presentar riesgo de incendio o quemaduras producidas por sustancias químicas si extrae o desarma.
- Por su propia seguridad, siga las etiquetas de advertencia.
- • Hay riesgo de explosión si la batería se reemplaza por otra de tipo incorrecto.
- No arroje las baterías al fuego.
- Nunca cortocircuite la batería del proyector de LED.
- Nunca desarme o reensamble la batería.
- Deje de utilizar la batería si detecta fugas.
- La batería y sus componentes deben reciclarse o desecharse correctamente.
- Mantenga la batería y otros componentes pequeños alejados del alcance de los niños.

#### <span id="page-23-0"></span>**Requisitos del enchufe de alimentación de CA**

Utilice el tipo de enchufe de CA correcto en función de su zona.

**¡IMPORTANTE!** Póngase en contacto con su proveedor de ventas si el enchufe de alimentación de CA incluido con el proyector de LED no es el adecuado para la toma de corriente local.

**NOTA:** se recomienda encarecidamente que utilice un dispositivo de fuente de vídeo que también use un enchufe con toma de tierra para evitar la interferencia de señal causada por las fluctuaciones del voltaje.

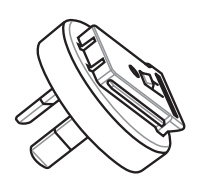

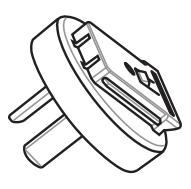

Para Australia y China continental para Argentina

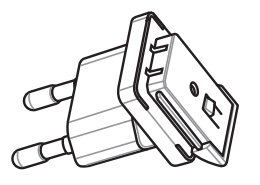

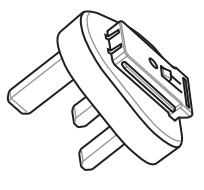

para Corea Para Reino Unido

## <span id="page-24-0"></span>**Conecte el proyector de LED al dispositivo**

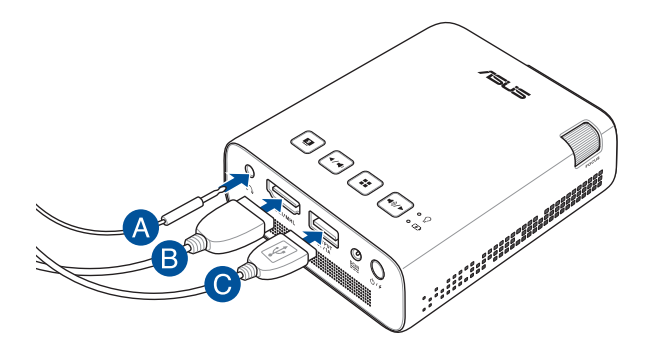

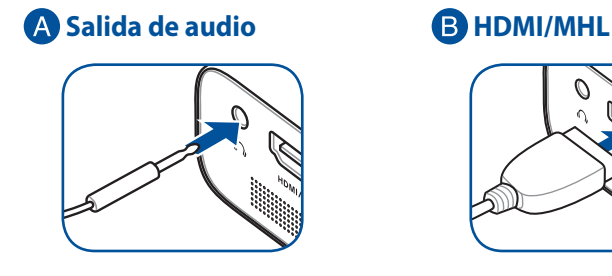

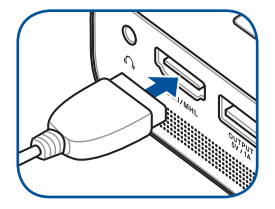

**Salida de alimentación (5 V/1 A)**

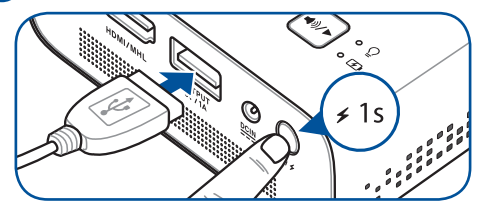

## <span id="page-25-0"></span>**Presione el botón de alimentación**

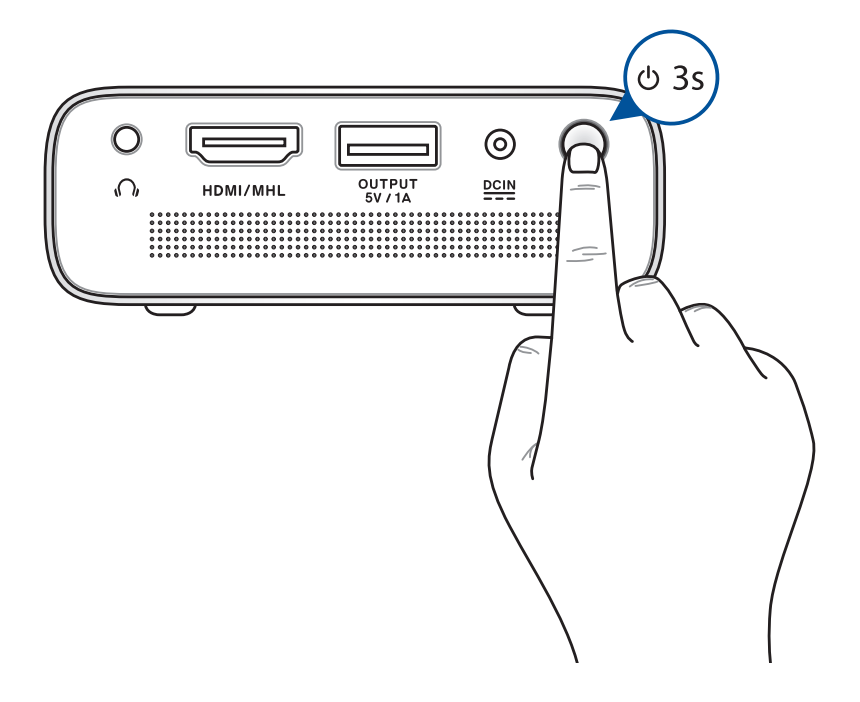

**NOTA:** La batería que se encuentra dentro del proyector de LED deja de cargarse cuando dicho proyector está en uso. Consulte el indicador de batería del estado de carga actual del proyector de LED. También puede consultar la sección *Vista superior* de este manual para obtener más detalles.

## <span id="page-26-0"></span>**Abra la tapa de la lente y ajuste el anillo de enfoque**

**NOTA:** Utilice una imagen estática cuando ajuste la visualización en pantalla.

- A. Abra la tapa de la lente moviendo su palanca hacia la izquierda.
- B. Ajuste el enfoque de la imagen de proyección en pantalla moviendo el anillo de enfoque hacia arriba o hacia abajo.

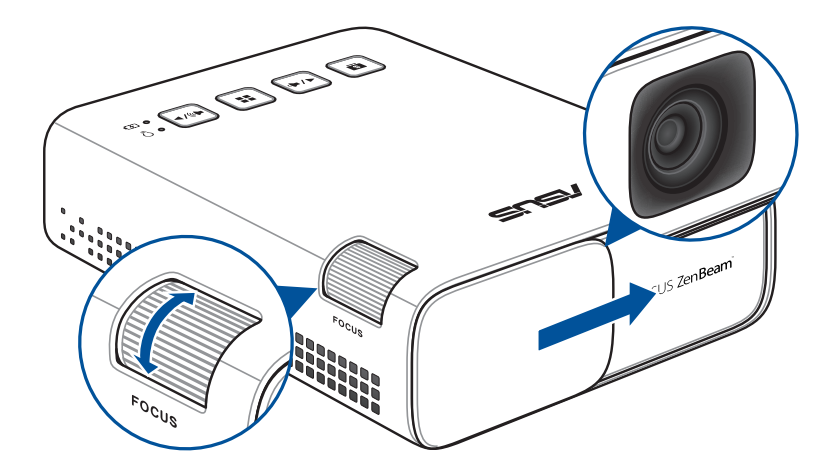

#### <span id="page-27-0"></span>**Tabla de tamaños de pantalla y distancias de proyección**

Ajuste la distancia del proyector de LED a la pantalla utilizando la tabla siguiente.

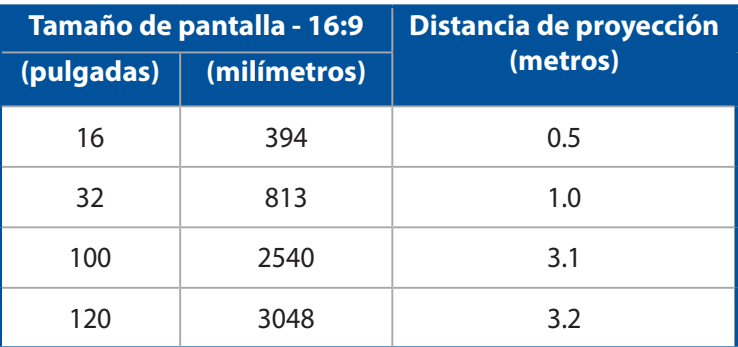

# <span id="page-28-0"></span>*Capítulo 3: Utilizar el proyector de LED*

## <span id="page-29-0"></span>**Utilizar el proyector de LED por primera vez**

Consulte los casos siguientes cuando utilice el proyector de LED por primera vez.

**NOTA:** Asegúrese de que el proyector de LED esté conectado a un adaptador de alimentación antes de encenderlo por primera vez. Le recomendamos encarecidamente que utilice una toma de corriente eléctrica conectada a tierra mientras utiliza el proyector de LED en el modo de adaptador de alimentación.

- 1. Ubique el proyector de LED y, a continuación, presione el botón de alimentación.
- 2. Presione  $|\cdot \cdot \cdot|$  o  $|\cdot \cdot \cdot|$  en el panel de control del proyector de LED para recorrer las opciones de idioma disponibles.

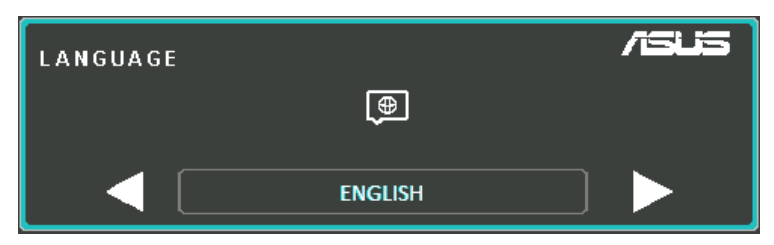

- 3. Una vez elegido el idioma preferido, presione  $\left| \cdot \right|$  para establecer este idioma para utilizarlo en el proyector de LED.
- 4. Ahora puede comenzar a utilizar el proyector de LED para mostrar archivos desde el dispositivo de entrada. La pantalla **NO SIGNAL (NO HAY SEÑAL)** aparecerá si no hay ningún dispositivo de entrada conectado o no lo puede detectar el proyector de LED.
- 5. Presione  $\left| \cdot \right|$  en el panel de control del proyector de LED para iniciar el menú de visualización en pantalla.

## <span id="page-30-0"></span>**Usar el menú de visualización en pantalla**

El proyector de LED es un dispositivo con la función Conectar y listo que también cuenta con un menú de visualización en pantalla, el cual contiene un conjunto de programas y configuraciones que permiten maximizar el uso de dicho proyector.

Inicie el menú de visualización en pantalla presionando el botón

del panel de control del proyector de LED.

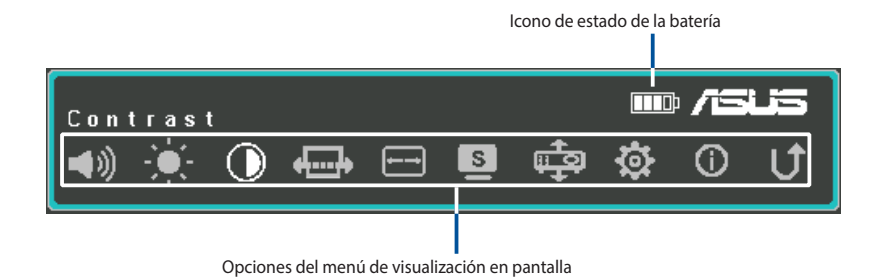

Para navegar por el menú de visualización en pantalla, presione los siguientes botones del panel de control del proyector de LED:

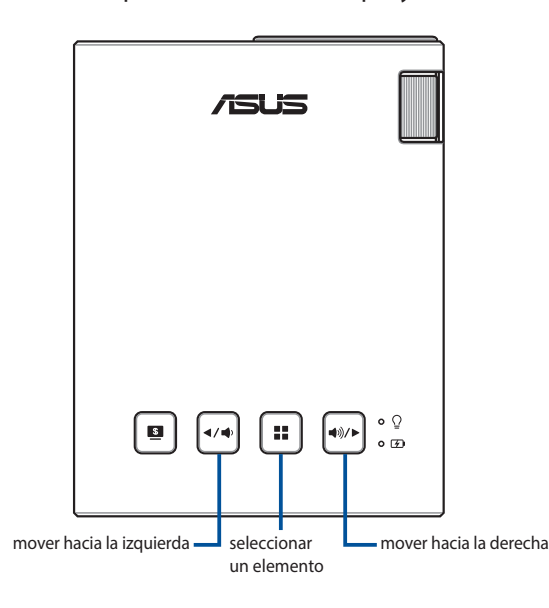

## <span id="page-31-0"></span>**Ajustar la configuración del proyector de LED**

Consulte los pasos siguientes cuando acceda a las opciones del menú de visualización en pantalla para ajustar la configuración del proyector de LED:

- 1. Inicie el menú de visualización en pantalla.
- 2. Presione  $\left[\left( \sqrt{\cdot}\right)$  o  $\left(\sqrt{\cdot}\right)$  para seleccionar la opción de menú a la que desea acceder.
- 3. Presione  $\boxed{ii}$  para abrir la configuración de la opción seleccionada.
- 4. Presione  $\left[\left(1\right)\right]$  o  $\left[\left(1\right)\right]$  para ajustar la configuración conforme a sus preferencias.
- 5. Cuando termine, presione el botón  $\lceil \frac{m}{2} \rceil$  para guardar la nueva configuración y volver a la pantalla de inicio.

Puede consultar las páginas siguientes para obtener detalles sobre cada una de las opciones del menú de visualización en pantalla.

## <span id="page-32-0"></span>**Opciones del menú de visualización en pantalla**

## **Volumen**

Seleccione esta opción de menú para ajustar el volumen del archivo de audio reproducido en el proyector de LED.

Puede ajustar el volumen en una escala de **0** a **10**, desde silencio hasta el volumen más alto posible reproducido a través de los altavoces integrados del proyector de LED. Mantenga presionado

 o para rápidamente poner en silencio o ajustar el volumen al nivel máximo.

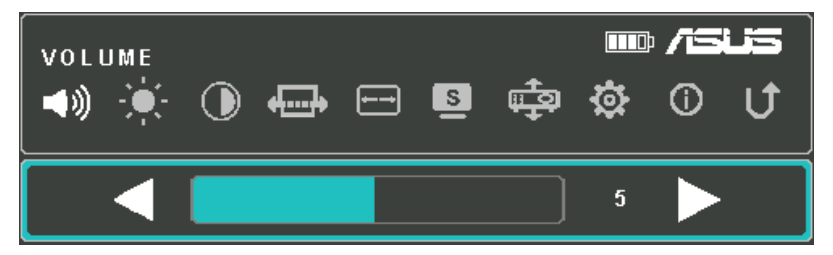

## **Brillo**

Seleccione esta opción de menú para ajustar el brillo de la proyección en pantalla.

Puede ajustar el brillo de una escala de **0** a **10**, desde el más oscuro hasta el más claro.

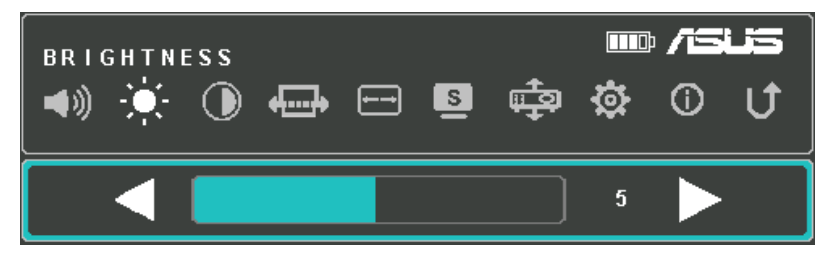

## <span id="page-33-0"></span>**Contraste**

Seleccione esta opción de menú para ajustar las áreas claras y oscuras de la proyección en pantalla.

Puede ajustar el contraste en una escala de **0** a **10**, desde el más bajo hasta el contraste de color más alto posible.

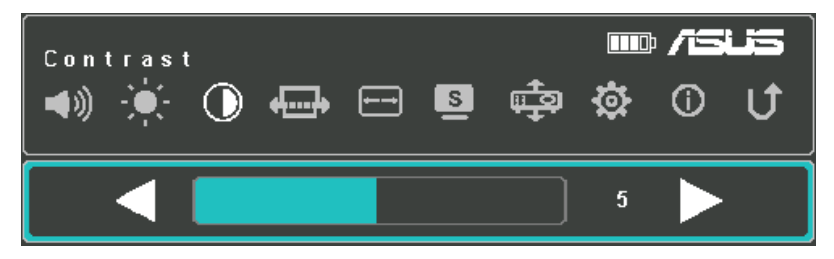

## **Corrección trapezoidal automática**

Seleccione esta opción de menú para ajustar la alineación de su imagen de forma automática.

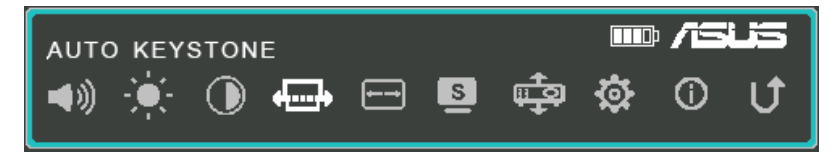

## <span id="page-34-0"></span>**Relación de aspecto**

Seleccione esta opción de menú para ajustar la relación de la pantalla de la proyección en pantalla.

Puede cambiar la proyección de la visualización conforme a las relaciones de aspecto siguientes: **AUTO (AUTOMÁTICA), 4:3** y **16:9**.

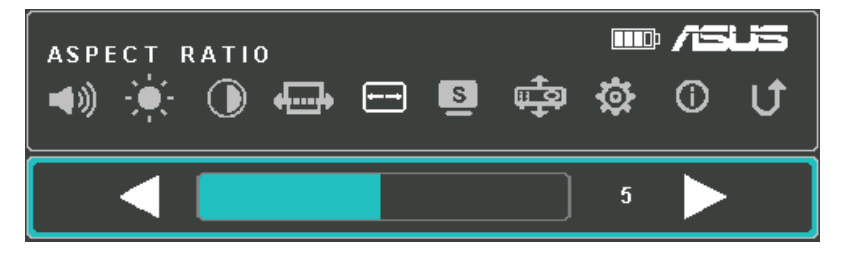

## **Splendid**

Seleccione esta opción de menú para activar uno de los siguientes modos de visualización, dependiendo de cómo se encienda el proyector de LED. También puede iniciar directamente esta opción

de menú presionando  $\boxed{\bullet}$ .

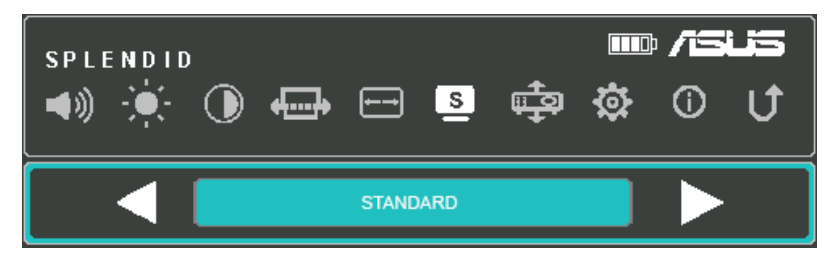

Consulte la siguiente información para obtener detalles sobre los diferentes modos que puede activar a través de **Splendid.**

- **Modo de presentación -** Este modo permite optimizar el brillo del proyector de LED y es adecuado para presentaciones rápidas de hasta noventa (90) minutos.
- **Estándar -** Este modo es adecuado para usos de visualización generales del proyector de LED.
- <span id="page-35-0"></span>• **Cine -** Este modo es recomendable cuando se utiliza el proyector de LED para mostrar vídeos.
- **ECO** Este modo permite que el proyector de LED funcione con mínimo consumo de energía hasta cinco (5) horas.

#### **NOTA:**

- También puede iniciar los siguientes modos presionando directamente el botón **Splendid/Exit (Splendid/Salir)** después de encender el proyector de LED.
- • El modo linterna y luz de emergencia solamente están disponibles cuando no hay ningún adaptador de alimentación o señal conectados al proyector LED.
- La capacidad de la batería variará según la temperatura y humedad ambiental y el uso del proyector de LED.

## **Posición de proyección**

Esta opción permite cambiar la forma en la que se orientan las proyecciones en pantalla basándose en la ubicación actual del proyector de LED.

Puede cambiar la orientación de proyección para que se corresponda con la ubicación en la que está actualmente colocado el proyector de LED: **MESA DELANTE, MESA DETRÁS**

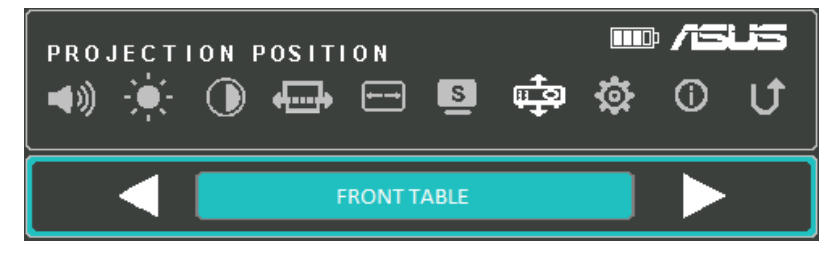

## <span id="page-36-0"></span>**Ajuste**

Seleccione esta opción de menú para definir las siguientes configuraciones del proyector de LED:

- **Idioma -** Esta opción permite establecer el menú de visualización en pantalla del proyector de LED en otros idiomas.
- **Restablecer toda la configuración Esta opción restaura toda** la configuración predeterminada del proyector de LED.

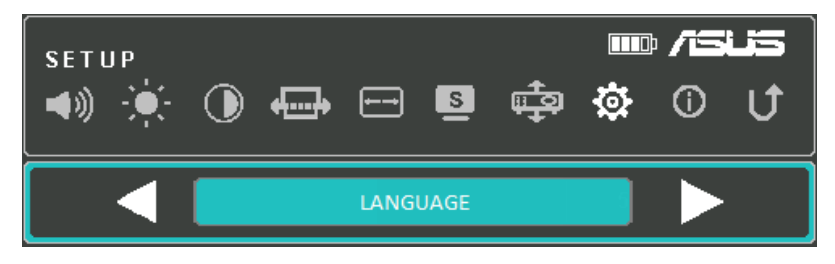

## **Información**

Seleccione esta opción de menú para ver información general acerca del proyector de LED.

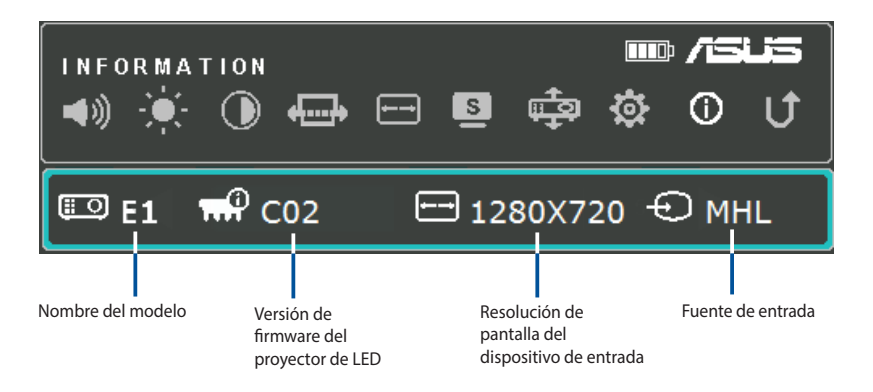

## <span id="page-37-0"></span>**Apagar el proyector de LED**

1. Presione el botón de alimentación.

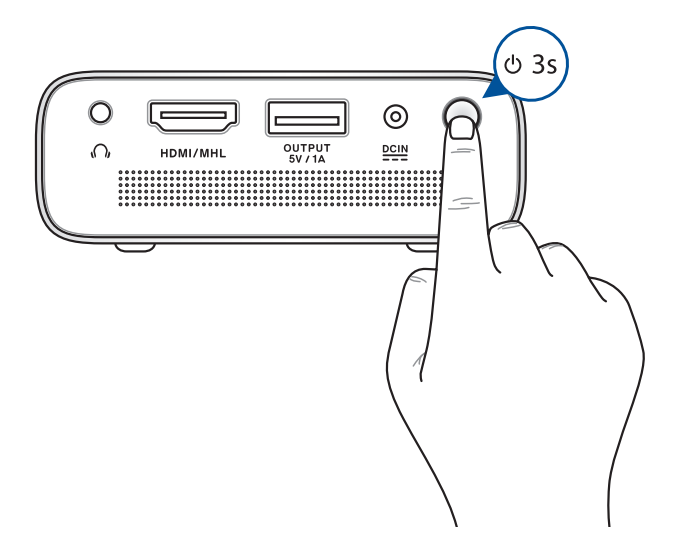

2. Cuando aparezca la siguiente pantalla, vuelva a presionar el botón de alimentación para apagar completamente el proyector de LED.

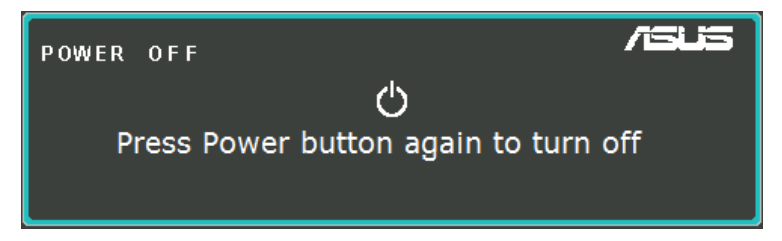

**NOTA:** Por motivos de seguridad, la carga de la batería del proyector de LED no puede iniciarse inmediatamente después de apagar el dispositivo. Cuando el proyector se enfríe, la carga de la batería se iniciará automáticamente.

<span id="page-38-0"></span>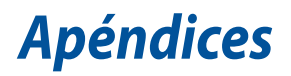

## <span id="page-39-0"></span>**Declaración de la Comisión Federal de Comunicaciones**

Este equipo ha sido puesto a prueba y encontrado en consonancia con los límites establecidos para la clase B de dispositivos digitales, según la Parte 15 de las reglas de la Comisión Federal de Comunicaciones (FCC). Estos límites han sido diseñados para proveer una protección razonable contra interferencia dañina en una instalación residencial. Este equipo genera, usa, y puede irradiar energía de radio frecuencia, y si no está instalado según las instrucciones, puede causar interferencia en las radio comunicaciones. Sin embargo, no hay garantía de que no ocurrirán interferencias en una instalación en particular. Si este equipo en efecto causa interferencias en la recepción de radio o televisión, lo que puede ser determinado encendiendo y apagando el equipo, se recomienda al usuario que intente corregir la interferencia con una o varias de las siguientes medidas:

- Reorientar o reposicionar la antena receptora.
- Aumentar la separación entre el equipo y el receptor.
- Conectar el equipo a un enchufe o circuito distinto del que usa el receptor de la interferencia.
- Consultar con su punto de venta o a un técnico experimentado en radio/TV.

Este dispositivo cumple con la Parte 15 de las Reglas de la FCC. La operación está sujeta a las dos condiciones siguientes:

- 1. Que este dispositivo no cause interferencias dañina, y
- 2. Que este dispositivo acepte cualquier tipo de interferencia recibida, incluyendo interferencias que puedan causar un funcionamiento indeseado.

## <span id="page-40-0"></span>**Declaración del Departamento Canadiense de Comunicaciones**

Este aparato digital no supera los límites de la Clase B para emisiones de ruido de radio desde aparatos digitales establecidas en las Normativas de Interferencias de Radio del Departamento Canadiense de Comunicaciones.

Este aparato digital de Clase B cumple la norma canadiense ICES-003.

## **Declaración y cumplimiento de la normativa global de medioambiente**

ASUS diseña y fabrica sus productos de un modo respetuoso con el medio ambiente y asegura que cada etapa del ciclo de vida del producto ASUS cumple la normativa global de medioambiente. Además, ASUS divulga la información pertinente de acuerdo con los requisitos normativos.

Consulte la página Web http://csr.asus.com/english/Compliance.htm (en inglés) para obtener revelación de información basándose en los requisitos de normativas que ASUS cumple:

**Declaraciones sobre materiales JIS-C-0950 de Japón SVHC (Sustancias de alto riesgo) de REACH de la Unión Europea**

**RoHS (Restricción de sustancias peligrosas) de Corea**

## **Reciclado de ASUS/Servicios de recuperación**

Los programas de reciclaje y recuperación de productos de ASUS están totalmente comprometidos con las normativas más exigentes relacionadas con la protección de nuestro medio ambiente. Creemos en la oferta de soluciones para que usted sea capaz de reciclar responsablemente nuestros productos, pilas y otros componentes así como los materiales de embalaje. Visite la página Web http:// csr.asus.com/english/Takeback.htm para obtener información de reciclaje detallada en las diferentes regiones.

## <span id="page-41-0"></span>**Conectividad HDMI/MHL**

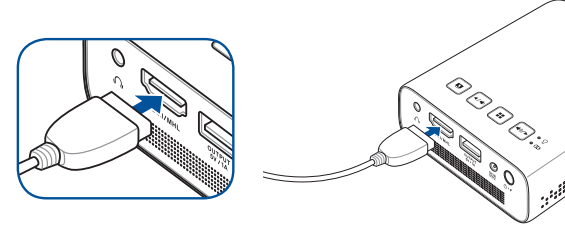

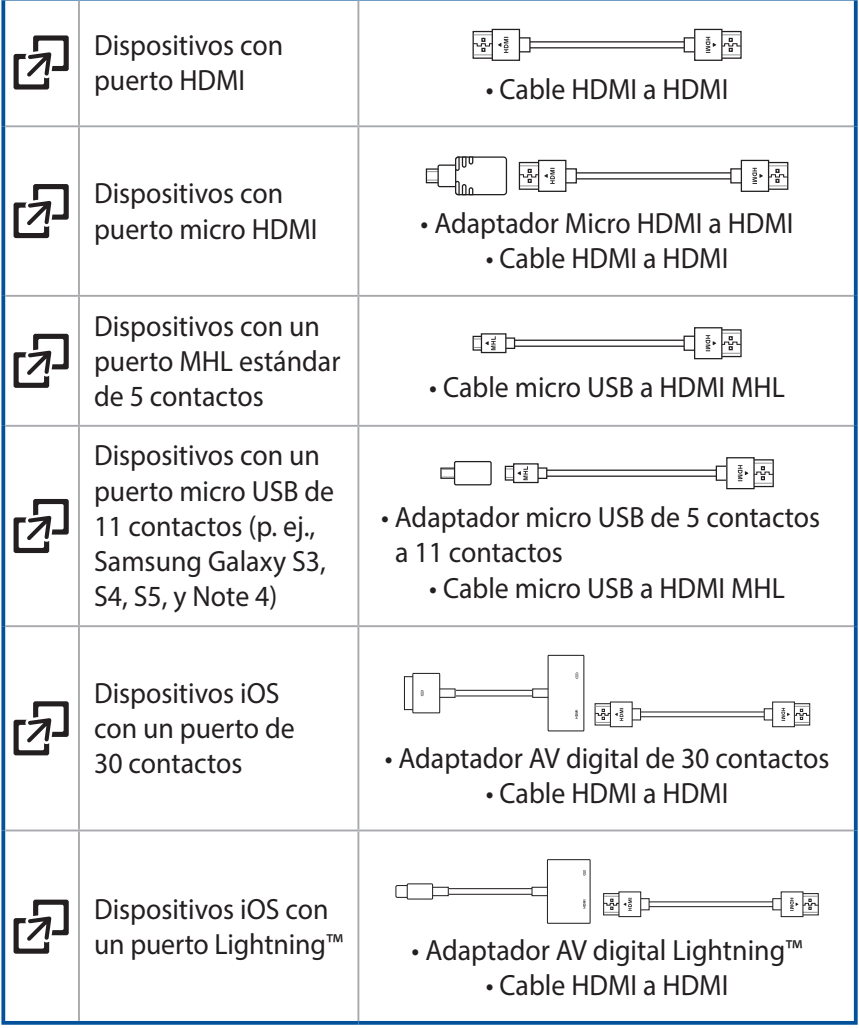

All Concerting the Concerting

## <span id="page-42-0"></span>**Frecuencias de PC admitidas**

## **HDMI (PC)**

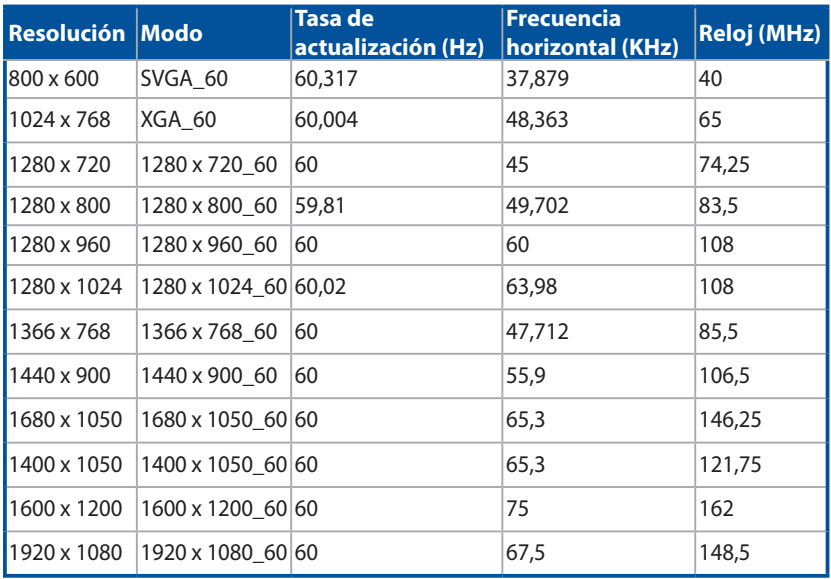

## **HDMI (vídeo)**

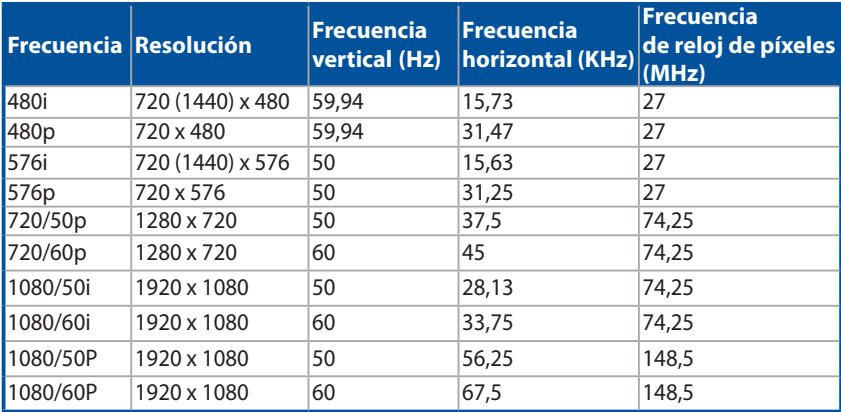

## <span id="page-43-0"></span>**Especificaciones del proyector de LED E1**

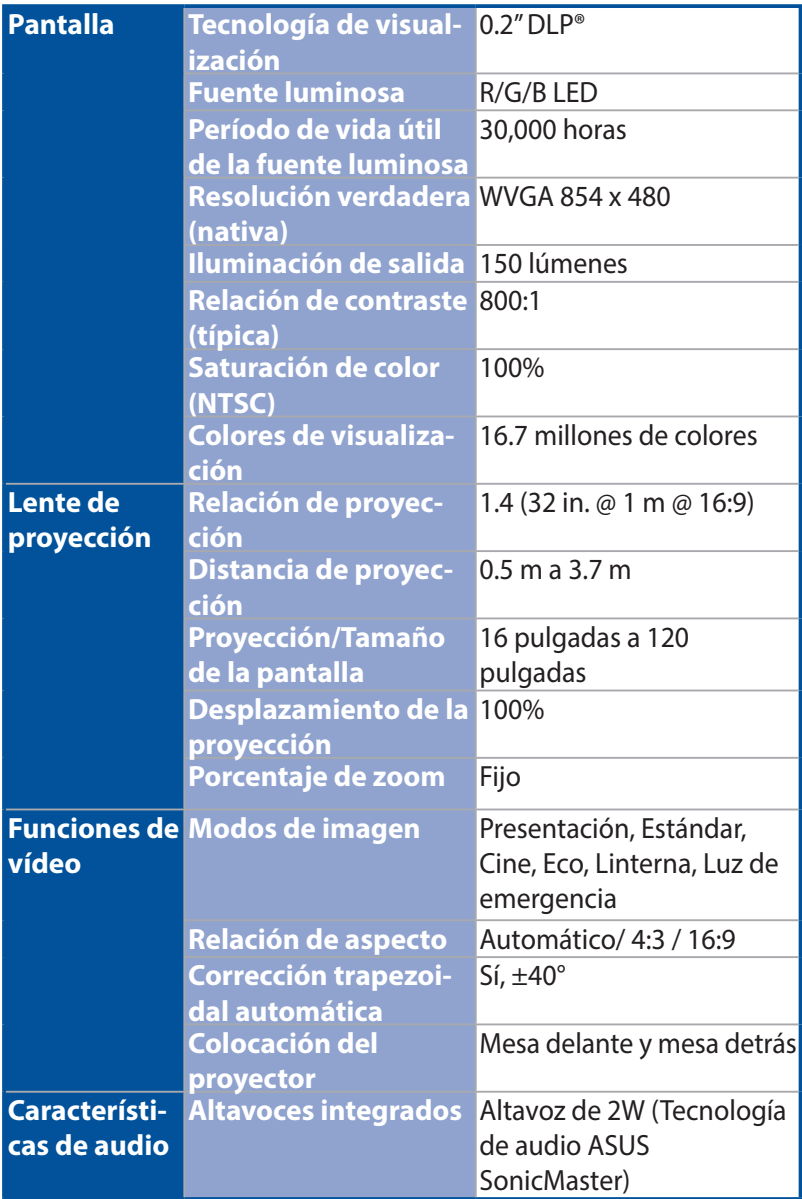

*(continúa en la página siguiente)*

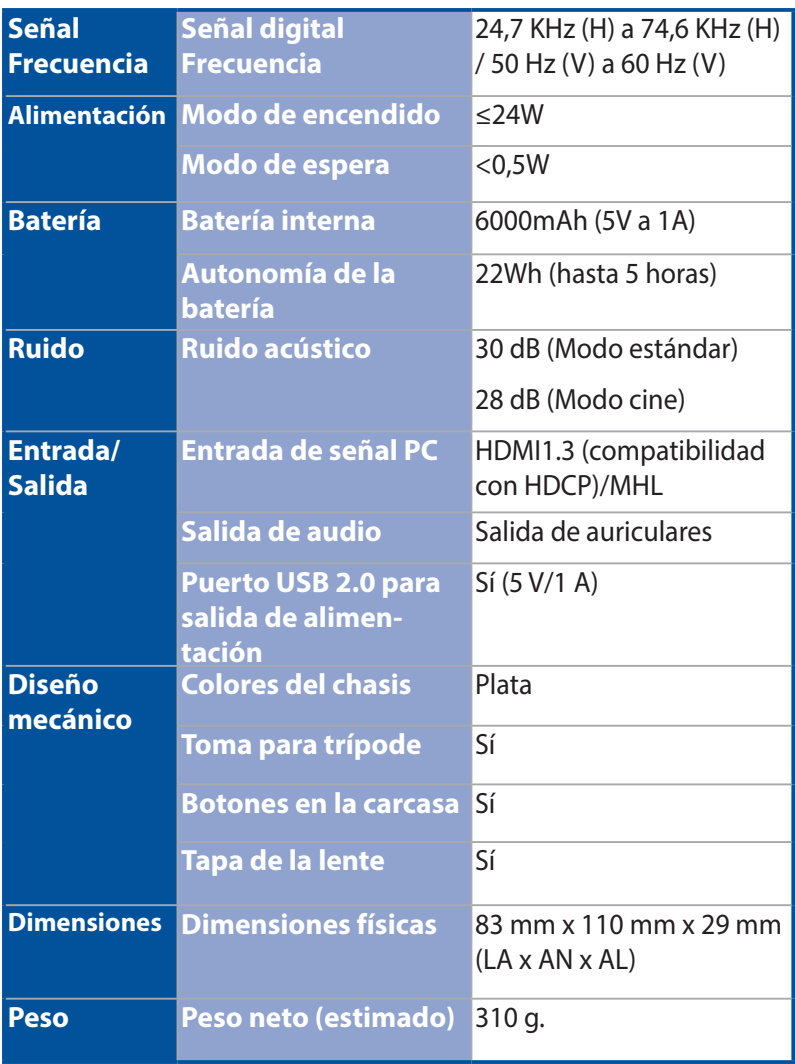

*(continúa en la página siguiente)*

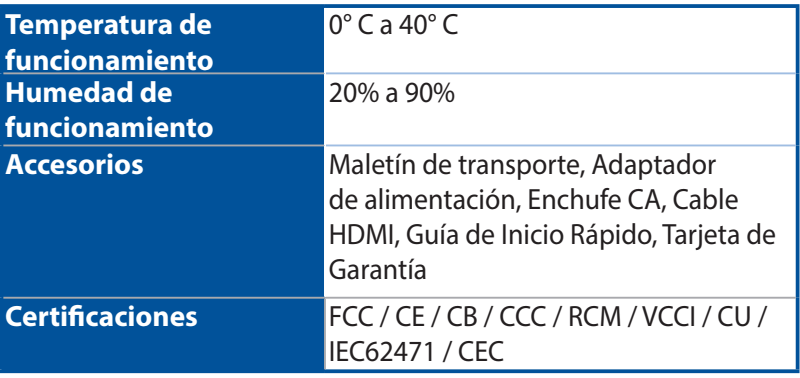

#### **NOTA:**

- • Las especificaciones están sujetas a cambios sin previo aviso.
- • La disponibilidad del producto puede variar en función de la región.
- • Todos los nombres de marcas y productos mencionados son marcas comerciales de sus respectivas compañías.